# **VRDM-CONTROL**

Contrôleur updater RDM Contest Architectural Contest Architectural RDM Controller Updater Contest Architektur-RDM-Updater und Controller Controlador de actualización de RDM de Contest Arquitectónica Contest architectonische RDM updatercontroller

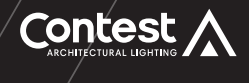

# **VERSATILE** CONTROL

Pour bénéficier des dernières informations et mises à jour sur les produits CONTEST® sur : **www.architectural-lighting.eu**

Make sure you get the latest news and updates about the CONTEST<sup>®</sup> products on : **www.architectural-lighting.eu**

Sichern Sie sich die neuesten Nachrichten und Updates über CONTEST®-Produkte auf: **www.architectural-lighting.eu**

Asegúrese de recibir las últimas noticias y actualizaciones sobre los productos CONTEST® en: **www.architectural-lighting.eu**

Zorg dat u het laatste nieuws over en de nieuwste updates van de CONTEST®-producten ontvangt via: **www.architectural-lighting.eu**

[GUIDE DE L'UTILISATEUR](#page-1-0) [USER GUIDE](#page-6-0) [BEDIENUNGSANLEITUNG](#page-11-0) [GUÍA DEL USUARIO](#page-16-0) [GEBRUIKERSHANDLEIDING](#page-21-0)

# <span id="page-1-0"></span>**1 - Instructions de sécurité**

#### **Informations importantes de sécurité**

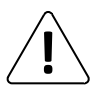

Seuls les services techniques compétents et reconnus par CONTEST sont habilités à réaliser la maintenance de cet appareil. Les gestes courants d'entretien doivent respecter les précautions de ce manuel.

## **Symboles utilisés dans la notice**

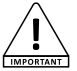

Le symbole IMPORTANT signale une recommandation d'utilisation importante.

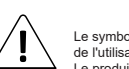

Le symbole WARNING signale un risque d'atteinte à l'intégrité physique de l'utilisateur et de toute autre personne présente. Le produit peut de plus être endommagé.

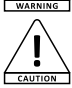

Le symbole CAUTION signale un risque de dégradation du produit.

REPRISE<br>À LA LIVRAISON

#### **Instructions et recommandations**

#### **1 - Lisez les instructions :**

Il est conseillé de bien lire toutes les instructions d'utilisation et de fonctionnement avant l'utilisation de l'appareil.

#### **2 - Conservez les instructions :**

Il est conseillé de conserver les instructions d'utilisation et de fonctionnement ultérieurement.

#### **3 - Considérez les avertissements :**

Il est conseillé de bien prendre en compte tous les avertissements et toutes les instructions de fonctionnement du produit.

#### **4 - Suivez les instructions :**

Il est conseillé de bien suivre toutes les instructions de fonctionnement et d'utilisation. **5 - Chaleur :**

Ne pas exposer au soleil ou a la chaleur durant une longue période.

#### **6 - Alimentation électrique :**

Ce produit fonctionne seulement sur le voltage indiqué sur une étiquette au dos de l'appareil. Si vous n'êtes pas sûr du voltage de votre installation électrique, consultez votre revendeur ou votre compagnie d'électricité.

#### **7 - Pour nettoyer :**

Débranchez l'appareil avant de le nettoyer. N'utilisez pas d'accessoires non conseillés par le fabricant. Utilisez un chiffon humide sur la surface de l'appareil.

#### **8 - Dommages nécessitant un entretien :**

- Adressez-vous à des personnes qualifiées dans les cas suivants :
- Si le produit a des traces d'humidité à l'intérieur.
- Si le produit ne fonctionne pas normalement en suivant les instructions.
- Si le produit a pris un choc.

#### **9 - Transport :**

Utilisez l'emballage d'origine pour transporter l'appareil.

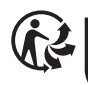

Cet appareil ses accessoires et cordons se recyclent

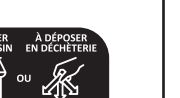

Points de collecte sur www.quefairedemesdechets.fr<br>Privilégiez la réparation ou le don de votre appareil !

À DÉPOSI

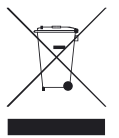

# **Protection de l'environnement**

• L'environnement est une cause que défend HITMUSIC, nous commercialisons uniquement des produits propres, conformes aux normes ROHS.

• Votre produit est composé de matériaux qui doivent être recyclés, ne le jetez pas dans votre poubelle, apportez-le dans un centre de collecte sélective mis en place à proximité de votre résidence. Les centres de services agréés vous

reprendront votre appareil en fin de vie afin de procéder à sa destruction dans le respect des règles de l'environnement.

# **2 - Caractéristiques**

VRDM-CONTROL est un boîtier de contrôle RDM déporté (VRDM-Control) qui lui permet de pouvoir effectuer tous les différents réglages sur les projecteurs :

- Adresser un projecteur en DMX
- Modifier le mode DMX
- Avoir accès à un mode Master Slave afin de pouvoir se passer d'un contrôleur DMX
- Accès en direct aux différents canaux DMX afin de pouvoir régler sa couleur ou de pouvoir lancer un color preset / CCT ou macro déjà intégrés dans le projecteur.
- Vérifier la version du projecteur
- Effectuer les mises à jour sur le projecteur
- Modifier la courbe de dimmer
- Corriger la balance des blancs
- Pouvoir voir le nombre d'heures du produit

#### **Contenu de l'emballage :**

L'emballage doit contenir les éléments suivants :

- Le boîtier
- Le guide de l'utilisateur
- 1 câble USB-C
- 1 carte micro SD

# **3 - Description**

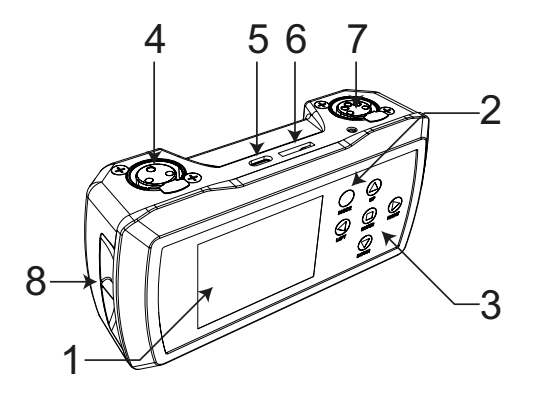

### **1 Afficheur LCD**

Permet d'afficher le menu interne et de visualiser les différentes informations concernant chaque projecteur connecté.

# **2 Touche MODE**

Elle permet de démarrer le contrôleur ainsi que de l'éteindre (appui durant 3 secondes).

Elle permet aussi de revenir en arrière lors de la navigation dans les différents menus.

# **3 Touches de navigation**

Permettent de se déplacer dans les différents menus, de régler les valeurs de chaque section et de valider vos choix avec la touche ENTER.

### **4 Entrée/Sortie DMX sur XLR 3 Broches**

# **5 Entrée USB (USB C)**

Lorsque le cordon USB-C est raccordé à un PC et que le VRDM-Control est allumé, le boîtier est reconnu comme une clé USB et il est possible de transférer les fichiers de MAJ.

La connexion en USB permet aussi de recharger la batterie du VRDM-Control.

# **6 Port micro SD**

Permet d'insérer la carte micro SD dans le lecteur. La carte micro SD contient les fichiers de mise à jour des firmwares des projecteurs.

# **7 Entrée/Sortie DMX sur XLR 5 Broches**

# **8 Encoche de fixation de dragonne**

Permet d'attacher une dragonne. Cette dragonne n'est pas fournie

# **4 - Détails des menus**

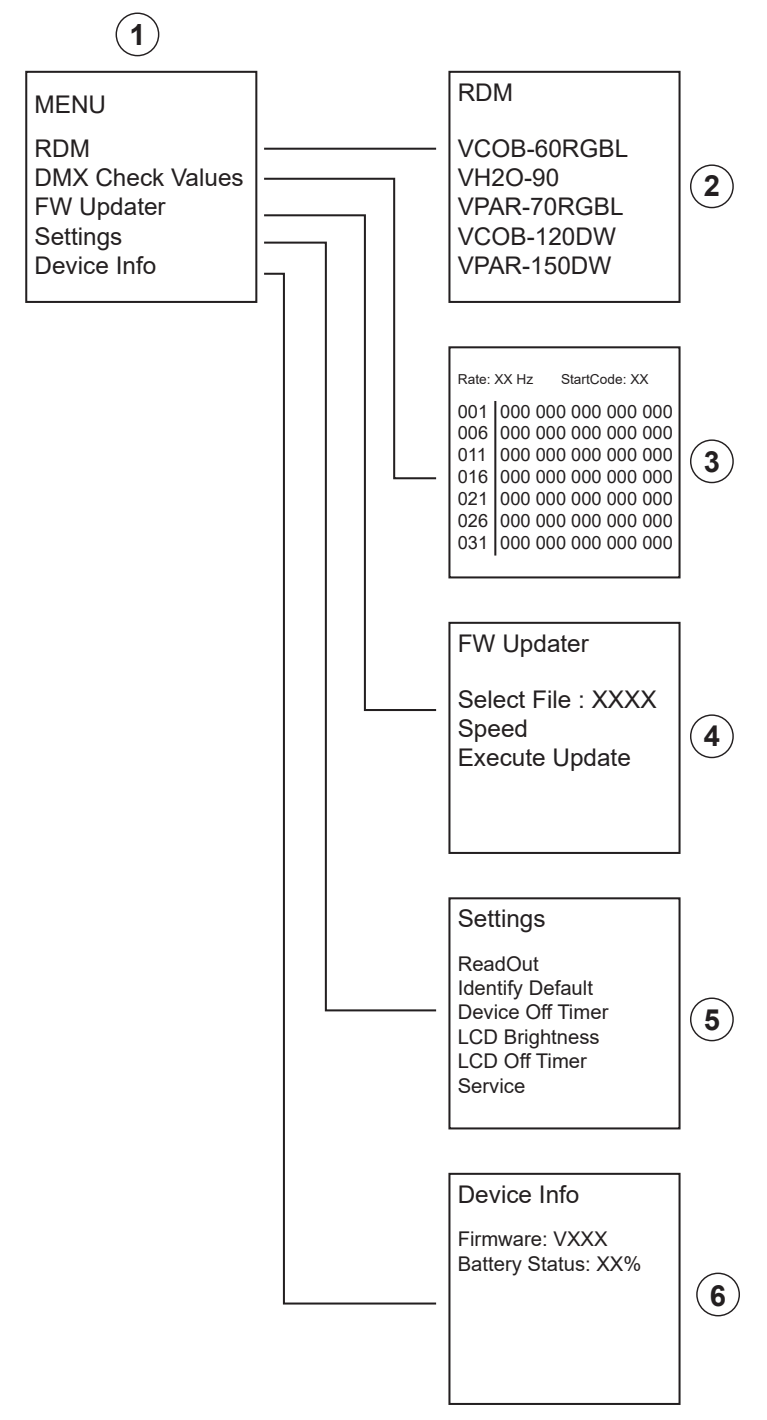

# **4.1 - Écran 1 : Menu pricipal**

Appuyez sur **MODE** pour accéder à cet écran. Ce menu donne accès aux différentes fonctionnalités du VRDM-CONTROL. Chacune des fonctions sera détaillées ci-dessous. Pour revenir à l'écran d'accueil appuyez sur la touche **MODE**.

# **4.2 - Écran 2 : Menu RDM**

#### **Ce menu permet d'accéder aux différents réglages de chaque projecteur connecté sur la ligne DMX.**

Le VRDM-CONTROL vérifie la liste des appareils connectés . A la fin de la vérification vous verrez apparaître une liste d'appareils.

- Utilisez les touches **UP** et **DOWN** pour sélectionner un appareil. L'appareil désigné clignote afin de permettre son identification dans la chaîne de projecteurs.
- Appuyer sur **ENTER** pour accéder aux différents réglages du projecteur sélectionné.

*Note : Chaque type de projecteur dispose d'un menu qui lui est spécifique. Reportez vous à la documentation du projecteur pour savoir quelles sont les fonctions qui lui sont spécifiques.* 

- Utilisez les touches **UP** et **DOWN** pour sélectionner une fonction.
- Utilisez les touches **LEFT** et **RIGHT** pour accédez aux sous-fonctions.
- Appuyez sur **ENTER** pour activer la modification.
- Utilisez les touches **UP** et **DOWN** pour modifier les valeurs.
- Appuyez sur **ENTER** pour valider.
- Appuyez sur **MODE** pour revenir en arrière.

*Note : en cas d'utilisation avec un spliter DMX dans le cadre d'une installation, il est impératif que le matériel soit compatible RDM afin que les appareils Versatiles soient reconnus par le VRDM-Control. Le VRDM-Split H11546 répondra à ce besoin.*

#### **4.3 - Écran 3 : Menu DMX Check Values**

#### **Ce mode permet de visualiser les valeurs des canaux DMX entrant lorsque un appareil qui émet un signal DMX est connecté en entrée.**

*Note : Afin de pouvoir effectuer cette opération, il faudra utiliser une fiche XLR male/male en entrée du VRDM-CONTROL.*

- L'écran affiche 103 lignes de 5 canaux.
- Les canaux avec des valeurs 000 sont affichés en blanc, les autres en rouge.
- Utilisez les touches UP et DOWN pour parcourir les lignes et voir les différents canaux.

#### **4.4 - Écran 4 : Menu FW Updater**

#### **Ce menu permet de mettre à jour le firmware d'un appareil.**

- Raccordez le VRDM-Control au PC via le câble USB-C fourni.
- Allumez le VRDM-Control, une page va s'ouvrir sur le PC car le boîtier est reconnu comme une clé USB.
- Faites glisser les fichiers de mise à jour dans le répertoire de la carte SD ouvert sur le PC.
- Allez dans le mode **FW Updater**.
- Branchez le VRDM-CONTROL au projecteur à l'aide d'un câble DMX.
- Sélectionnez le fichier à envoyer au projecteur.
- Sélectionnez la vitesse de transfert :
	- **Fast** : Vitesse standard à utiliser dans la majorité des cas.
	- **Normal** : Vitesse utilisée lorsque la mise à jour échoue ou si vous mettez à jour plusieurs appareils. Cependant il est vivement conseiller de ne mettre à jour qu'un seul projecteur à la fois.
- Appuyez sur **ENTER** pour confirmer l'afficheur indique **START/RETURN**.
	- Sélectionnez **RETURN** : En cas d'erreur, rien ne se passe.
	- Sélectionnez **START** pour démarrer la mise à jour.
- Appuyez sur ENTER pour confirmer : L'afficheur affiche «Find Device» pour indiquer que la communication avec le projecteur est en cours de préparation. Un fois l'appareil prêt, la mise à jour commence automatiquement. - Une fois la mise à jour terminée, l'afficheur indique **CONTINU/FINISH.**
	- Sélectionnez **CONTINU** si vous devez programmer le projecteur avec un autre fichier. Pour certaines mise à jour plusieurs fichiers de programmation peuvent être nécessaires Sélectionnez le fichier suivant et lancez la programmation, puis répétez ces opérations pour tous les fichiers à programmer.
	- Sélectionnez FINISH si vous avez terminé la ou les programmations. La communication avec le projecteur sera interrompue et il sera réinitialisé.
- Allez dans le menu du projecteur afin de vérifier si la version affichée correspond bien à la dernière.

*Notes :*

- *• Assurez vous que la carte micro-SD est formatée en FAT.*
- *• Si des mises à jour sont nécessaires téléchargez les sur le site www.architectural-lighting.eu*
- *• Il est possible de mettre à jour le firmware du boîtier VRDM-CONTROL en suivant le même processus. Cette opération nécessite l'utilisation de deux boîtiers et d'un adaptateur XLR mâle / XLR mâle.*

### **4.5 - Écran 5 : Menu Settings**

#### **Ce menu permet de régler les paramètres du VRDM-CONTROL.**

#### **4.5.1 : Readout :**

Permet de choisir l'unité dans laquelle s'affichent les valeur DMX : Pourcentage / Décimal / Hexadécimal. **4.5.2 : Identify Default :**

Permet d'activer ou non l'identification des projecteurs quand vous êtes dans le menu RDM (4.2) : Si cette option est sur OFF les projecteurs sélectionnés ne clignotent plus.

#### **4.5.3 : Device Off Timer :**

Permet d'activer ou non l'extinction automatique du VRDM-CONTROL.

#### **4.5.4 : LCD Bightness :**

Permet de régler la luminosité de l'écran LCD.

#### **4.5.4 : LCD Off Timer :**

Permet de régler le temps avant l'extinction automatique de l'écran LCD : De OFF (pas d'extinction) à 30 minutes. **4.5.5 : Service :**

#### Permet de revenir aux réglages d'usine et saisir un mot de passe.

#### **4.5.5.1 : Factory reset :**

Permet de revenir aux réglages d'usine : **YES/NO**.

#### Validez avec **ENTER**.

#### **4.5.5.2 : Factory reset :**

Permet de saisir le mot de passe : De 0 à 255.

Validez avec **ENTER**.

#### **4.6 - Écran 6 : Menu Device Info**

Permet d'afficher la version du firmware du VRDM-CONTROL et le niveau de la batterie.

# **5 - Caractéristiques techniques**

- Alimentation : USB-C, 5 V, 500 mA
- Sorties DMX : XLR 3 et 5 broches
- Carte micro SD : < 2 Go, formaté en FAT
- Poids : 470 g
- Dimensions : 154 x 76 x 49 mm

# <span id="page-6-0"></span>**1 - Safety information**

#### **Important safety information**

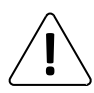

Any maintenance procedure must be performed by a CONTEST authorised technical service. Basic cleaning operations must thoroughly follow our safety instructions.

#### **Symbols used**

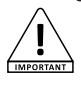

This symbol signals an important safety precaution.

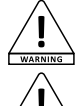

The WARNING symbol signals a risk to the user's physical integrity. The product may also be damaged.

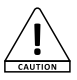

The CAUTION symbol signals a risk of product deterioration.

### **Instructions and recommendations**

#### **1 - Please read carefully :**

We strongly recommend to read carefully and understand the safety instructions before attempting to operate this unit.

#### **2 - Please keep this manual :**

We strongly recommend to keep this manual with the unit for future reference.

#### **3 - Operate carefully this product :**

We strongly recommend to take into consideration every safety instruction.

**4 - Follow the instructions:**

Please carefully follow each safety instruction to avoid any physical harm or property damage.

#### **5 - Heat exposure :**

Do not expose to sunlight or heat for long periods.

#### **6 - Electric power supply :**

This product can only be operated according to a very specific voltage. These information are specified on the label located at the rear of the product.

#### **7 - Cleaning precautions :**

Unplug the product before attempting any cleaning operation. This product should be cleaned only with accessories recommended by the manufacturer. Use a damp cloth to clean the surface. Do not wash this product.

#### **8 - This product should be serviced when :**

Please contact the qualified service personnel if :

- Objects have fallen or liquid has been spilled into the appliance.
- The product does not appear to operate normally.
- The product has been damaged.

#### **9 - Transportation :**

Use the original packaging to transport the unit.

### **Recycling your device**

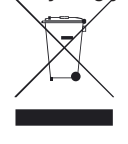

• As HITMUSIC is really involved in the environmental cause, we only commercialise clean, ROHS compliant products.

• When this product reaches its end of life, take it to a collection point designated by local authorities. The separate collection and recycling of your product at the time of disposal will help conserve natural resources and ensure that it is recycled in a manner that protects human health and the environment.

# **2 - Feature**

VRDM-CONTROL is a remote RDM control box (VRDM-Control) that enables it to perform all the various settings on the projectors:

- Address a fixture in DMX
- Modify DMX mode
- Access to a Master Slave mode, to eliminate the need for a DMX controller
- Direct access to different DMX channels to adjust color or launch a color preset / CCT or macro already built into the fixture.
- Check fixture version
- Perform updates on the fixture
- Modify dimmer curve
- Correct white balance
- View product hours

#### **Package contents :**

The packaging should contain the following:

- The box
- The user guide
- 1 USB-C cable
- 1 micro SD card

# **3 - Description**

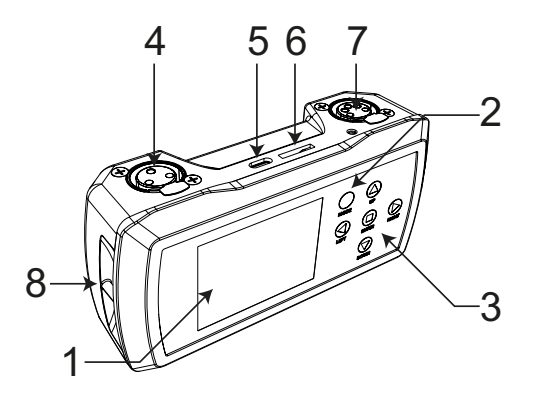

**1 LCD display**

Allows you to display the internal menu and view information about each connected projector.

# **2 MODE key**

It is used to start the controller and to switch it off (press for 3 seconds).

It can also be used to navigate backwards through the various menus.

# **3 Navigation keys**

Allows you to move through the various menus, set the values for each section and confirm your choices with the ENTER key.

# **4 DMX input/output on 3-pin XLR**

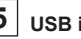

# **5 USB input (USB C)**

When the USB-C cable is connected to a PC and the VRDM-Control is switched on, the box is recognized as a USB stick, and update files can be transferred. The USB connection also recharges the VRDM-Control's battery.

**6 Micro SD port**

Insert the micro SD card into the reader. The micro SD card contains the projector firmware update files.

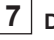

# **7 DMX input/output on 5-pin XLR**

# **8 Strap fastening notch**

For attaching a wrist strap. This strap is not supplied.

# **4 - Menu details**

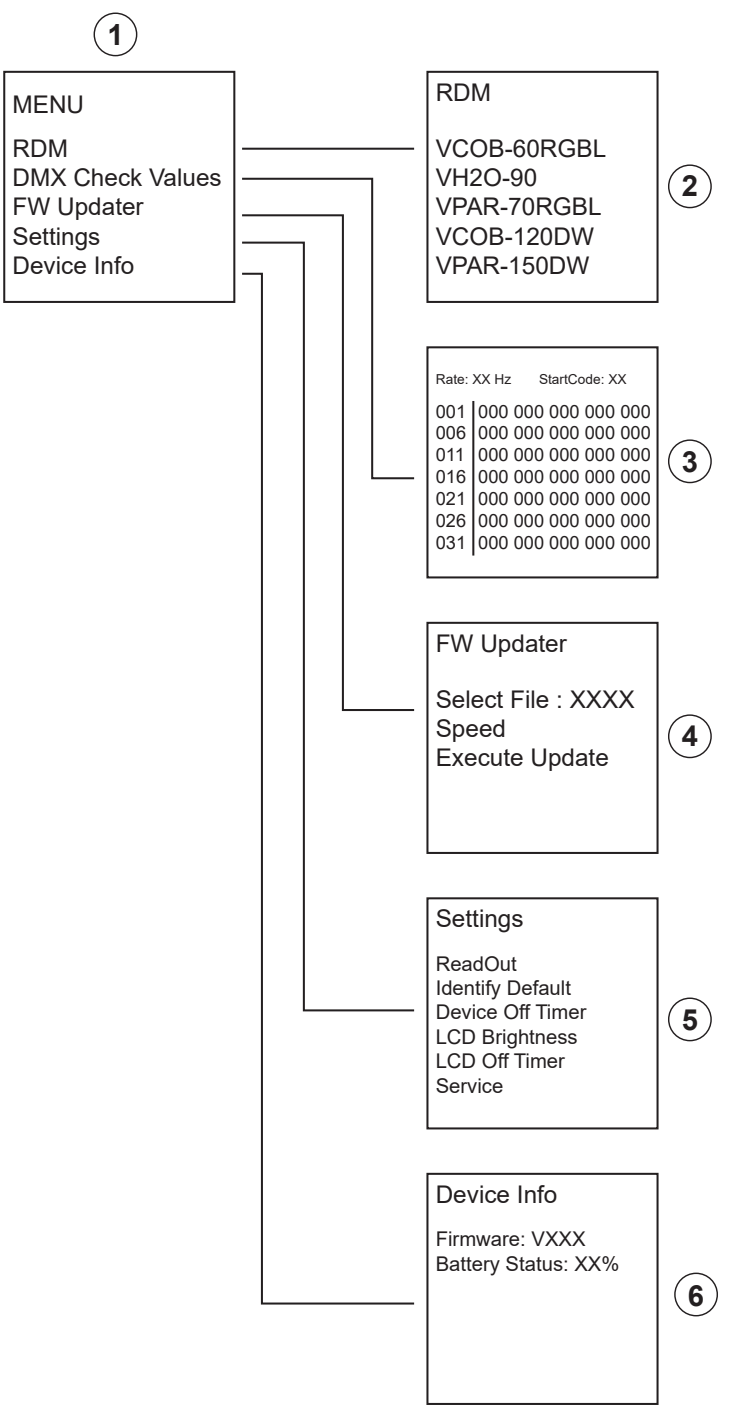

#### **4.1 - Sceen 1 : Main menu**

Press **MODE** to access this screen. This menu gives access to the various VRDM-CONTROL functions. Each function is described in detail below. To return to the home screen, press **MODE**.

#### **4.2 - Screen 2 : RDM menu**

#### **This menu gives access to the various settings for each fixture connected to the DMX line..**

VRDM-CONTROL checks the list of connected devices. At the end of the check you'll see a list of devices.

- Use the **UP** and **DOWN** keys to select a device. The designated device flashes to identify it in the projector chain.
- Press **ENTER** to access the various settings for the selected fixture.

*Note: Each type of projector has its own specific menu. Refer to your projector's documentation to find out which functions are specific to it.*

- Use the UP and DOWN keys to select a function.
- Use the LEFT and RIGHT keys to access the sub-functions.
- Press ENTER to activate modification.
- Use UP and DOWN keys to modify values.
- Press ENTER to validate.
- Press MODE to return to return back.

*Note: when using a DMX splitter as part of an installation, it is imperative that the hardware is RDM-compatible, so that Versatile devices can be recognized by VRDM-Control. The VRDM-Split H11546 will meet this need.*

#### **4.3 - Screen 3 : DMX Check Values menu**

#### **This mode displays the values of incoming DMX channels when a device emitting a DMX signal is connected as input.**

*Note: In order to perform this operation, a male/male XLR plug must be used at the VRDM-CONTROL input.*

- The display shows 103 lines of 5 channels.
- Channels with values of 000 are displayed in white, others in red.
- Use the UP and DOWN keys to scroll through the lines and view the different channels.

#### **4.4 - Screen 4 : FW Updater menu**

#### **This menu is used to update a device's firmware.**

- Connect the VRDM-Control to the PC using the USB-C cable supplied.
- Switch on the VRDM-Control, a page will open on the PC as the box is recognized as a USB stick.
- Drag the update files to the SD card directory open on the PC.
- Go to FW **Updater mode**.
- Connect the VRDM-CONTROL to the fixture using a DMX cable.
- Select the file to be sent to the projector.
- Select the transfer speed :
	- **Fast** : Standard speed to be used in most cases.
	- **Normal** : Speed used when the update fails or if you're updating several devices. However, we strongly advise you to update only one projector at a time.
	- Press **ENTER** to confirm. The display shows **START/RETURN**.
	- Select **RETURN**: In case of error, nothing happens.
	- Select START to start the update.
- Press ENTER to confirm: the display shows «Find Device» to indicate that communication with the projector is being prepared. Once the device is ready, the update starts automatically.
- When the update is complete, the display shows **CONTINUOUS/FINISH**.
	- Select CONTINUE if you need to program the fixture with another file. Select the next file and start programming, then repeat these operations for all the files to be programmed.
	- Select FINISH if you have finished programming. Communication with the projector will be interrupted and it will be reset.
	- Go to the projector menu to check that the version displayed is the latest one.

#### *Notes :*

- *• Make sure your micro-SD card is formatted in FAT.*
- *• If updates are required, download them from www.architectural-lighting.eu*
- *• It is possible to update the firmware of the VRDM-CONTROL box by following the same process. This operation requires the use of two boxes and an XLR male / XLR male adapter.*

#### **4.5 - Screen 5 : Settings menu**

#### **This menu is used to set VRDM-CONTROL parameters.**

#### **4.5.1 : Readout :**

Selects the unit in which DMX values are displayed: Percentage / Decimal / Hexadecimal.

#### **4.5.2 : Identify Default :**

Enables or disables projector identification when in the RDM menu (4.2): If this option is set to OFF, the selected projectors will no longer flash.

#### **4.5.3 : Device Off Timer :**

Enables or disables VRDM-CONTROL automatic shutdown.

#### **4.5.4 : LCD Bightness :**

Adjusts LCD brightness.

#### **4.5.4 : LCD Off Timer :**

Allows you to set the time before the LCD screen switches off automatically: from OFF (no switch-off) to 30 minutes.

#### **4.5.5 : Service :**

Allows you to return to factory settings and enter a password.

#### **4.5.5.1 : Factory reset :**

Returns to factory settings: **YES/NO**.

### Confirm with **ENTER**.

**4.5.5.2 : Factory reset :**

Enter password: from 0 to 255. Confirm with **ENTER**.

#### **4.6 - Screen 6 : Device Info menu**

Displays VRDM-CONTROL firmware version and battery level.

# **5 - Technical data**

- Power supply: USB-C, 5 V, 500 mA
- Input/outpout DMX: XLR 3 and 5 pins
- Micro SD card: < 2 Go, FAT formatted
- Weight : 470 g
- Dimensions : 154 x 76 x 49 mm

# <span id="page-11-0"></span>**1 – Sicherheitshinweise**

#### **Wichtige Sicherheitshinweise**

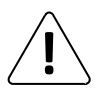

#### Alle Wartungsarbeiten müssen durch einen von CONTEST autorisierten technischen Kundendienst durchgeführt werden. Bei grundlegenden Reinigungsarbeiten müssen unsere Sicherheitsmaßnahmen vollständig eingehalten werden.

#### **Verwendete Symbole**

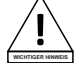

Dieses Symbol weist auf eine wichtige Vorsichtsmaßnahme hin.

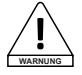

Das WARNUNG-Symbol weist auf ein Risiko für die körperliche Unversehrtheit des Nutzers hin. Das Produkt kann auch beschädigt werden.

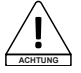

Das Symbol ACHTUNG signalisiert das Risiko einer Produktbeschädigung.

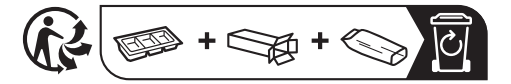

# **Anleitungen und Empfehlungen**

#### **1 – Bitte sorgfältig lesen:**

Wir empfehlen Ihnen ausdrücklich, die Sicherheitsmaßnahmen gründlich zu lesen und zu verstehen, bevor Sie beginnen, dieses Gerät zu bedienen.

**2 – Diese Bedienungsanleitung bitte aufbewahren:**

Wir empfehlen Ihnen ausdrücklich, diese Bedienungsanleitung für zukünftige Referenzen zusammen mit dem Gerät aufzubewahren.

#### **3 – Dieses Produkt umsichtig bedienen:**

Wir empfehlen Ihnen ausdrücklich, jede der Sicherheitsmaßnahmen zu beachten.

#### **4 – Den Anleitungen folgen:**

Bitte befolgen Sie jede Sicherheitsmaßnahme, um Körperverletzungen bzw. Sachbeschädigungen vorzubeugen.

#### **5 – Wärmeeinwirkung:**

Setzen Sie das Gerät nicht über einen längeren Zeitraum direkter Sonneneinstrahlung oder Hitze aus.

#### **6 – Stromversorgung:**

Dieses Produkt kann nur mit einer ganz bestimmten Spannung betrieben werden. Die Informationen hierzu finden Sie auf dem Typenschild auf der Rückseite des Produkts.

#### **7 – Sicherheitshinweise zutr Reinigung:**

Trennen Sie das Gerät vom Stromnetz, bevor Sie mit der Ausführung von Reinigungsarbeiten beginnen. Dieses Produkt sollte nur mit Zubehör gereinigt werden, das vom Hersteller empfohlen wurde. Verwenden Sie ein angefeuchtetes Tuch, um die Oberfläche des Produkts zu reinigen. Waschen Sie dieses Produkt nicht.

#### **8 – Dieses Produkt muss gewartet werden, wenn:**

Wenden Sie sich an qualifiziertes Fachpersonal, wenn:

- Gegenstände in das Gerät eingedrungen sind oder Flüssigkeiten auf ihm verschüttet wurden.
- Das Produkt scheinbar nicht normal funktioniert.
- Das Produkt beschädigt wurde.

#### **9 – Transport:**

Verwenden Sie zum Transport des Geräts die Originalverpackung.

#### **Recycling Ihres Geräts**

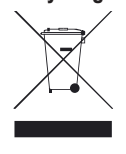

• Da sich HITMUSIC wirklich für die Umwelt einsetzt, vermarkten wir nur saubere, ROHS-konforme Produkte. • Wenn dieses Produkt das Ende seiner Lebensdauer erreicht hat, bringen Sie es zu einer von den örtlichen Behörden vorgesehenen Sammelstelle. Durch die getrennte Sammlung und das Recycling Ihres Produkts bei der Entsorgung werden die natürlichen Ressourcen geschont und es wird sichergestellt, dass es auf eine Weise recycelt wird, die die menschliche Gesundheit und Umwelt schützt.

# **2 – Merkmale**

VRDM-CONTROL ist eine RDM-Fernbedienung, die es Ihnen ermöglicht, die verschiedenen Einstellungen an den Projektoren vorzunehmen:

- Gerät in DMX adressieren
- DMX-Modus ändern
- Zugriff auf einen Master-Slave-Modus, um einen DMX-Controller überflüssig zu machen
- Direkter Zugriff auf verschiedene DMX-Kanäle, um die Farbe einzustellen oder eine Farbvoreinstellung / CCT oder ein bereits im Gerät integriertes Makro zu starten
- Version des Geräts überprüfen
- Aktualisierungen für das Gerät durchführen
- Dimmerkurve modifizieren
- Weißabgleich korrigieren
- Betriebsstunden des Produkts anzeigen

#### **Lieferumfang:**

Die Lieferung umfass folgende Artikel:

- VRDM-Control
- Bedienungsanleitung
- 1 USB-C-Kabel
- 1 microSD-Karte

# **3 – Beschreibung**

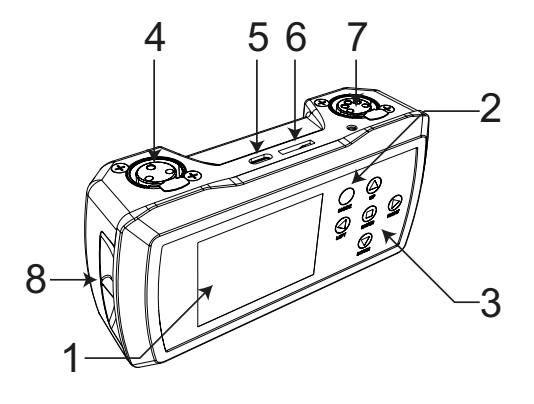

# **1 LCD-Display**

Zur Anzeige des Menüs und von Informationen über die einzelnen angeschlossenen Projektoren.

# **2 Modustaste MODE**

Zum Starten und Ausschalten (3 Sekunden gedrückt halten) des Controllers. Außerdem können Sie mit ihr rückwärts durch die

verschiedenen Menüs navigieren.

# **3 Navigationstasten**

Zur Navigation der verschiedenen Menüs, Einstellen der Werte für alle Bereiche und Bestätigen Ihrer Auswahl mit ENTER.

# **4 DMX-Eingang/Ausgang auf 3-stiftigem XLR**

# **5 USB-Eingang (USB Typ-C)**

Wenn das USB Typ-C-Kabel an einem PC angeschlossen und VRDM-Control eingeschaltet ist, wird die Fernbedienung als USB-Stick erkannt, und es können Aktualisierungsdateien übertragen werden. Über den USB-Anschluss wird außerdem der Akku der VRDM-Fernbedienung geladen.

# **6 microSD-Kartensteckplatz**

Stecken Sie die micro-SD-Karte im Leser ein. Die micro-SD-Karte enthält die Aktualisierungsdateien für die Projektor-Firmware.

**7 DMX-Eingang/Ausgang auf 5-poligem XLR**

# **8 Anschluss für Handgelenkschlaufe**

Zum Anbringen einer Handgelenkschlaufe. Die Handgelenkschlaufe gehört nicht zum Lieferumfang. **4 – Die Menüs**

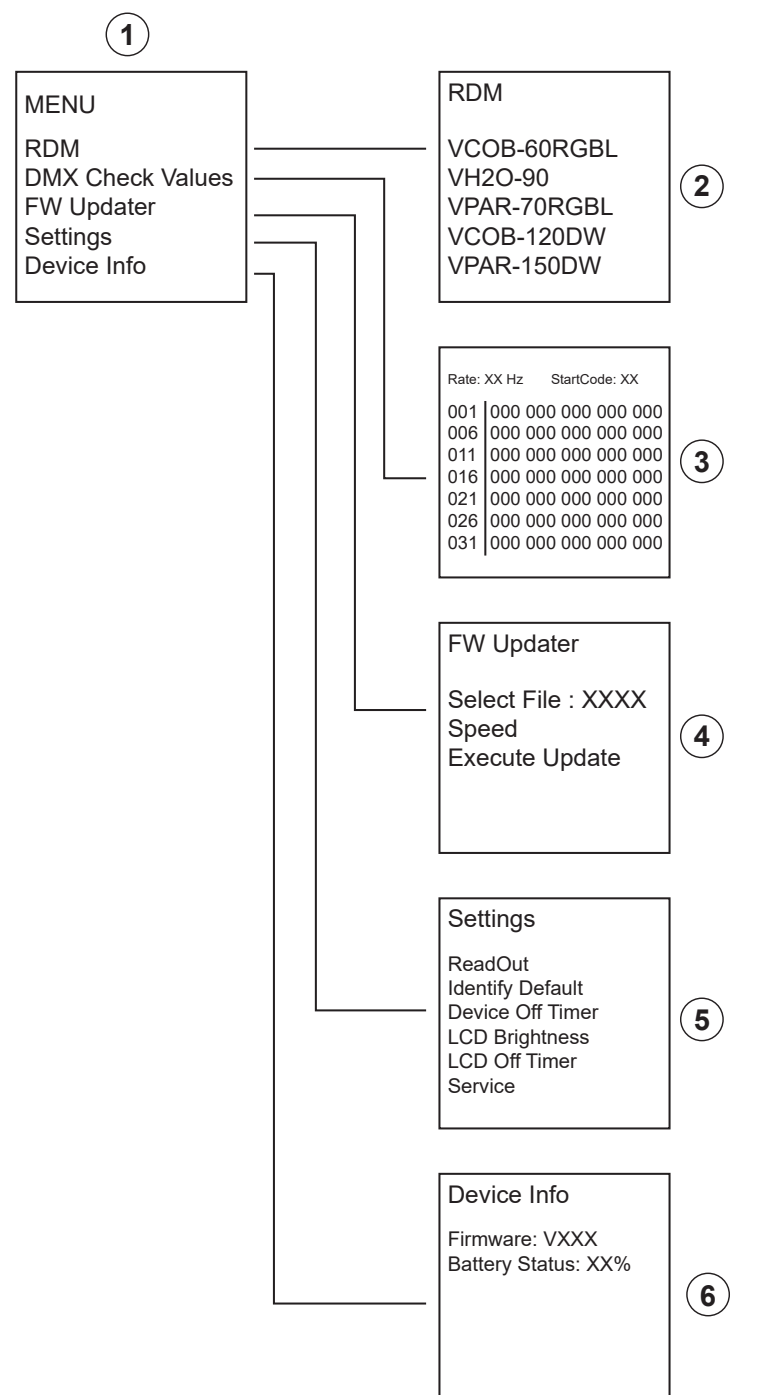

### **4.1 – Menü 1: Hauptmenü**

Drücken Sie **MODE**, um dieses Menü aufzurufen.

Über dieses Menü haben Sie Zugriff auf die verschiedenen Funktionen von VRDM-CONTROL. Diese Funktionen werden nachstehend im Detail beschrieben. Um zum Startbildschirm zurückzukehren, drücken Sie **MODE**.

#### **4.2 – Menü 2: RDM-Menü**

#### **In diesem Menü haben Sie Zugriff auf die verschiedenen Einstellungen für die an der DMX-Leitung angeschlossenen Geräte.**

VRDM-CONTROL überprüft die Liste der angeschlossenen Geräte. Am Ende der Prüfung wird eine Liste der Geräte angezeigt.

- Mit den Navigationstasten **AUFWÄRTS** und **ABWÄRTS** wählen Sie ein Gerät. Das gewählte Gerät blinkt, um es in der Projektorkette zu identifizieren.
- Drücken Sie **ENTER**, um die verschiedenen Einstellungen für das gewählte Gerät aufzurufen.

*Hinweis: Jeder Projektortyp hat sein eigenes Menü. Lesen Sie in der Dokumentation Ihres Projektors nach, welche Funktionen für ihn spezifisch sind.*

- Mit den Navigationstasten AUFWÄRTS und ABWÄRTS wählen Sie eine Funktion.
- Mit den Navigationstasten LINKS und RECHTS rufen Sie die Unterfunktionen auf.
- Drücken Sie ENTER, um die Änderung zu aktivieren.
- Mit den Navigationstasten AUFWÄRTŠ und ABWÄRTS ändern Sie die Werte.<br>- Bestätigen Sie mit ENTER.
- Bestätigen Sie mit ENTER.
- Drücken Sie MODE, um zurückzukehren.

*Hinweis: Wenn Sie einen DMX-Splitter als Teil einer Installation verwenden, ist es zwingend erforderlich, dass die Hardware RDM-kompatibel ist, damit die Versatile-Geräte von VRDM-Control erkannt werden können. Der VRDM-Splitter H11546 erfüllt diese Anforderung.*

#### **4.3 – Menü 3: Menü DMX-Prüfwerte**

#### **Dieses Menü zeigt die Werte der eingehenden DMX-Kanäle an, wenn ein Gerät, das ein DMX-Signal aussendet, als Eingang angeschlossen ist.**

*Hinweis: Um diesen Vorgang auszuführen, muss ein XLR-Stecker (Stecker/Stecker) am Eingang VRDM-CONTROL verwendet werden.*

- Das Display zeigt 103 Zeilen mit 5 Kanälen an.
- Kanäle mit dem Wert 000 werden weiß angezeigt, andere in rot.
- Mit den Navigationstasten AUFWÄRTS und ABWÄRTS scrollen Sie durch die Zeilen und zeigen Sie die verschiedenen Kanäle an.

#### **4.4 – Menü 4: Menü FW Updater**

#### **Mit diesem Menü aktualisieren Sie die Firmware eines Geräts.**

- Schließen Sie VRDM-Control über das mitgelieferte USB Typ-C-Kabel am PC an.
- Schalten Sie VRDM-Control ein. Auf dem PC wird eine Seite geöffnet, da die Fernbedienung als USB-Stick erkannt wird.
- Ziehen Sie die Aktualisierungsdateien in das auf dem PC geöffnete Verzeichnis der SD-Karte.
- Gehen Sie in den **Modus FW Updater**.
- Schließen Sie VRDM-CONTROL über DMX-Kabel am Gerät an.
- Wählen Sie die Datei, die an den Projektor gesendet werden soll.
- Wählen Sie die Übertragungsgeschwindigkeit:
	- **Schnell**: Standardgeschwindigkeit, die in den meisten Fällen verwendet wird.
	- **Normal**: Diese Geschwindigkeit wird verwendet, wenn die Aktualisierung fehlschlägt oder wenn Sie mehrere Geräte aktualisieren. Wir raten jedoch dringend, nur einen Projektor auf einmal zu aktualisieren.
	- Bestätigen Sie mit **ENTER**. Auf dem Display wird **START/RETURN** angezeigt.
	- Wählen Sie **RETURN**: Im Fall eines Fehlers geschieht nichts.
	- Wählen Sie START, um die Aktualisierung zu starten.
- Drücken Sie zur Bestätigung ENTER: Auf dem Display wird "Find Device" angezeigt, um anzuzeigen, dass die Kommunikation mit dem Projektor vorbereitet wird. Sobald das Gerät bereit ist, beginnt die Aktualisierung automatisch. - Wenn die Aktualisierung beendet ist, erscheint im Display **CONTINUOUS/FINISH**.
	- Wählen Sie CONTINUE, wenn Sie das Gerät mit einer anderen Datei programmieren möchten. Wählen Sie die nächste Datei und beginnen Sie mit der Programmierung. Wiederholen Sie diese Schritte für alle zu programmierenden Dateien.
	- Wählen Sie FINISH, wenn Sie die Programmierung abschließen möchten. Die Kommunikation mit dem Projektor wird unterbrochen und er wird zurückgesetzt.
	- Rufen Sie das Menü des Projektors auf, um zu überprüfen, ob die angezeigte Version die neueste ist.

*Hinweise:*

- *• Vergewissern Sie sich, dass Ihre micro-SD-Karte im FAT-Format formatiert ist.*
- *• Falls Aktualisierungen erforderlich sind, laden Sie sie von www.architectural-lighting.eu herunter.*
- *• Es ist möglich, die Firmware der VRDM-CONTROL Fernbedienung nach dem gleichen Verfahren zu aktualisieren. Für diesen Vorgang werden zwei Geräte und ein XLR-Stecker/XLR-Stecker-Adapter benötigt.*

#### **4.5 – Menü 5: Einstellungsmenü**

#### **In diesem Menü werden die Parameter der Fernbedienung VRDM-CONTROL eingestellt.**

#### **4.5.1: Readout:**

Wählt die Einheit aus, in der die DMX-Werte angezeigt werden: Prozentsatz / Dezimal / Hexadezimal.

#### **4.5.2: Identify Default:**

Aktiviert oder deaktiviert die Projektor-Identifizierung im RDM-Menü (4.2): Wenn diese Option auf OFF eingestellt ist, blinken die gewählten Projektoren nicht mehr.

#### **4.5.3: Device Off Timer:**

Aktiviert oder deaktiviert das automatische Herunterfahren von VRDM-CONTROL.

#### **4.5.4: LCD Bightness:**

Stellt die LCD-Helligkeit ein.

#### **4.5.4: LCD Off Timer:**

Zum Einstellen der Zeit, nach der sich der LCD-Bildschirm automatisch abschaltet: von OFF (keine Abschaltung) bis 30 Minuten.

#### **4.5.5: Service:**

Zum Zurücksetzen zu den Werkseinstellungen und der Eingabe eines Passworts.

#### **4.5.5.1: Factory reset:**

Diese Option stellt die Werkseinstellung wieder her. **JA/NEIN**.

#### Bestätigen Sie mit **ENTER**.

#### **4.5.5.2: Factory reset:**

Geben Sie ein Passwort zwischen 0 und 255 ein. Bestätigen Sie mit **ENTER**.

#### **4.6 – Menü 6: Menü Gerätedaten**

Zeigt die VRDM-CONTROL Firmware-Version und den Ladezustand des Akkus an.

# **5 – Technische Daten**

- Stromversorgung: USB Typ-C, 5 V, 500 mA
- Eingang/Ausgang DMX: XLR 3 und 5 Stifte
- MicroSD-Schlitz: < 2 GB, im FAT-Format
- Gewicht: 470 g
- Abmessungen: 154 x 76 x 49 mm

# <span id="page-16-0"></span>**1 - Información de seguridad**

#### **Información importante de seguridad**

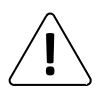

#### Cualquier procedimiento de mantenimiento debe ser realizado por un servicio técnico autorizado de CONTEST. Para realizar las operaciones básicas de limpieza es necesario seguir nuestras instrucciones de seguridad.

#### **Símbolos utilizados**

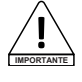

Este símbolo indica una importante precaución de seguridad.

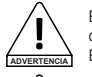

El símbolo de ADVERTENCIA indica un riesgo para la integridad física del usuario.

El producto también puede estar dañado.

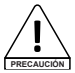

El símbolo de PRECAUCIÓN indica un riesgo de deterioro del producto.

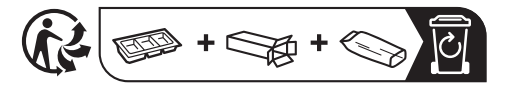

#### **Instrucciones y recomendaciones**

#### **1 - Por favor, lea atentamente:**

Recomendamos encarecidamente leer detenidamente y comprender las instrucciones de seguridad antes de utilizar esta unidad.

#### **2 - Conserve este manual:**

Recomendamos encarecidamente mantener este manual junto con la unidad para futuras consultas.

#### **3 - Utilice este producto con cuidado:**

Recomendamos encarecidamente prestar atención a todas las instrucciones de seguridad.

#### **4 - Siga las instrucciones:**

Siga atentamente las instrucciones de seguridad para evitar daños físicos o materiales. **5 - Exposición al calor:**

No lo exponga a la luz solar o al calor durante periodos prolongados.

#### **6 - Suministro de energía eléctrica:**

Este producto solo puede se utilizar a través de un voltaje muy específico. Esta información se especifica en la etiqueta ubicada en la parte posterior del producto.

#### **7 - Precauciones de limpieza:**

Desenchufe el producto antes de realizar cualquier tipo de limpieza. Este producto debe limpiarse solo con los accesorios recomendados por el fabricante. Utilice un paño húmedo para limpiar la superficie. No lave este producto.

#### **8 - Este producto debe ser reparado cuando:**

Póngase en contacto con el personal de reparación cualificado si:

- Han entrado objetos o se ha derramado líquido en el aparato.
- El producto parece que no funciona correctamente. - El producto ha sufrido daños.

# **9 - Transporte:**

Utilice el embalaje original para transportar la unidad.

#### **Reciclaje de su dispositivo**

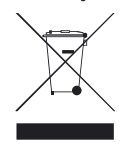

• Como en HITMUSIC estamos muy comprometidos con el medio ambiente, solo comercializamos productos que cumplen con la normativa ROHS.

• Cuando este producto llegue al final de su vida útil, llévelo a un punto de recolección designado por las autoridades locales. La recogida y el reciclaje por separado de su producto en el momento de la eliminación ayudarán a conservar los recursos naturales y asegurarán que se recicle de una manera segura para la salud humana y el medio ambiente.

# **2 - Características**

VRDM-CONTROL es un módulo de control remoto de RDM (VRDM-Control) que le permite llevar a cabo todos los diferentes ajustes en los proyectores:

- Direccionar una unidad de iluminación en DMX
- Modificar el modo DMX
- Acceder al modo maestro/esclavo para eliminar la necesidad de un controlador DMX
- Acceso directo a diferentes canales DMX para ajustar el color o iniciar un preajuste de color/CCT o macro integrado ya en la unidad de iluminación.
- Comprobar la versión de la unidad de iluminación
- Realizar actualizaciones en la unidad de iluminación
- Modificar la curva de atenuación
- Corregir el balance de blancos
- Ver las horas del producto

#### **Contenido del embalaje:**

El paquete debe contener lo siguiente:

- El módulo
- Guía del usuario
- 1 cable USB-C
- 1 tarjeta micro SD

# **3 - Descripción**

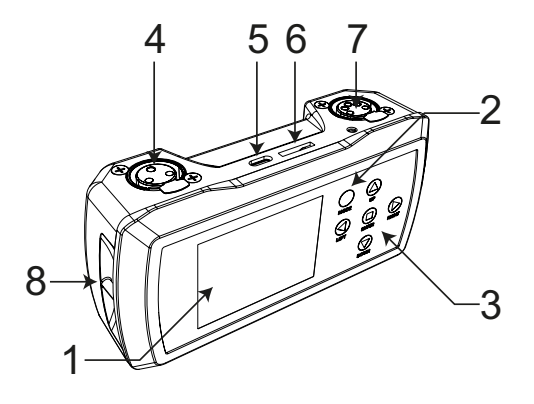

# **1 Pantalla LCD**

Le permite mostrar el menú interno y visualizar información relativa a cada proyector conectado.

# **2 Botón MODE**

Se utiliza para iniciar el controlador y para apagarlo (pulsando 3 segundos).

También se puede utilizar para navegar hacia atrás a través de varios menús.

# **3 Botones de navegación**

Le permiten moverse por los diferentes menús, seleccionar los valores de cada sección y confirmar la selección con el botón ENTER.

# **4 Entrada/salida DMX en un XLR de 3 pines**

# **5 Entrada USB (USB C)**

Cuando el cable USB-C está conectado a un PC y el VRDM-Control encendido, el módulo es reconocido como una memoria USB y pueden transferirse los archivos actualizados. La conexión USB también recarga la batería del VRDM-Control.

**6 Puerto Micro SD**

Introduzca la tarjeta Micro SD en el lector. La tarjeta Micro SD contiene los archivos de actualización del firmware del proyector.

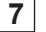

### **7 Entrada/salida DMX en un XLR de 5 pines**

# **8 Ranura para la fijación de la correa**

Para colocar una correa de muñeca. Esta correa no está incluida en el material suministrado.

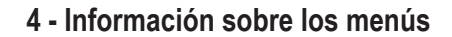

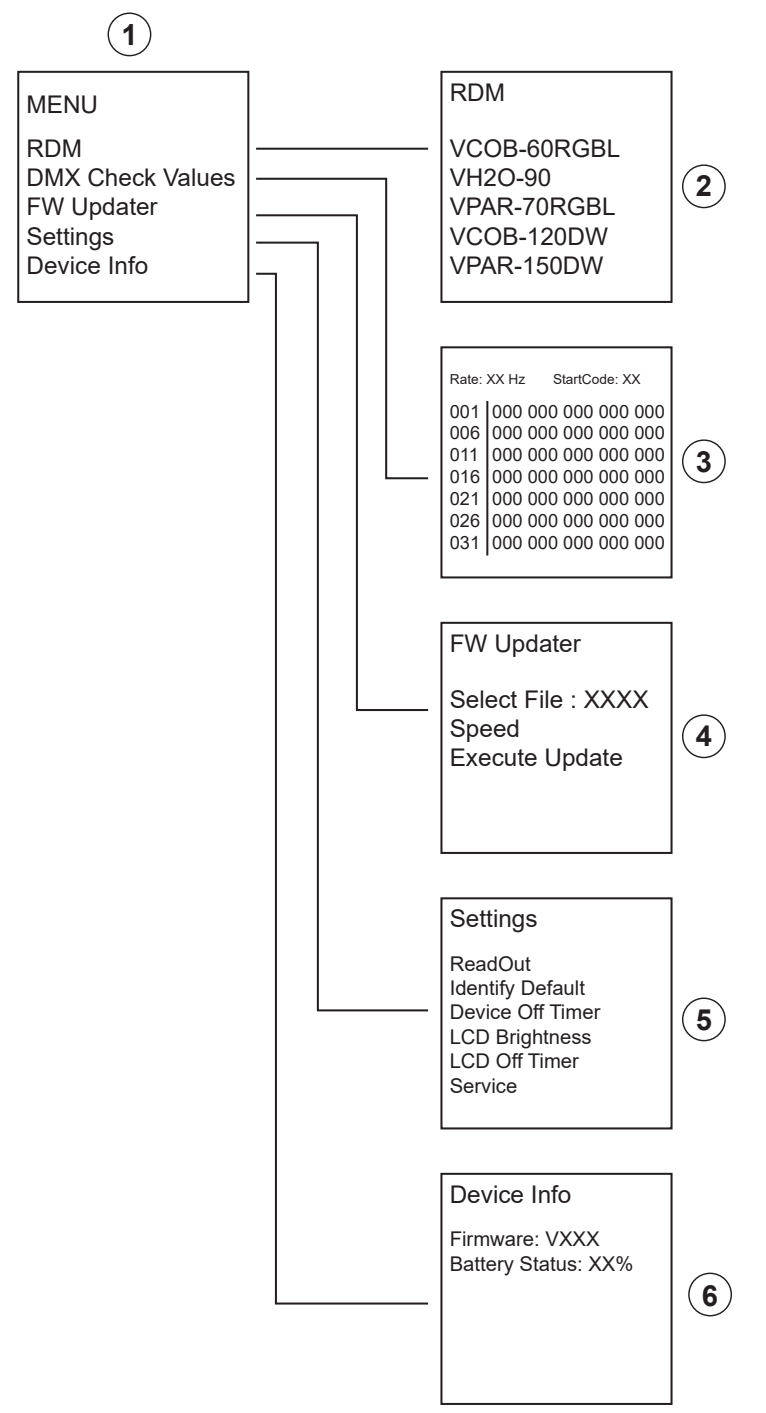

### **4.1 - Pantalla 1 : Menú principal**

Pulse **MODE** para acceder a esta pantalla. Este menú permite acceder a las distintas funciones del VRDM-CONTROL. A continuación se describe detalladamente cada función. Pulse **MODE** para volver a la pantalla de inicio.

### **4.2 - Pantalla 2 : Menú RDM**

#### **Este menú le da acceso a los distintos ajustes de cada unidad de iluminación conectada a la línea DMX.**

El VRDM-CONTROL comprueba la lista de dispositivos conectados. Al final de la comprobación verá una lista de dispositivos.

- Utilice los botones **UP** y **DOWN** para seleccionar un dispositivo. El dispositivo seleccionado parpadea para identificarlo en la cadena del proyector.
- Pulse **ENTER** para acceder a los distintos ajustes de la unidad de iluminación seleccionada.

*Nota: Cada tipo de proyector tiene su propio menú específico. Consulte la documentación de su proyector para saber qué funciones específicas tiene.*

- Utilice los botones UP y DOWN para seleccionar una función.
- Utilice los botones LEFT y RIGHT para acceder a las funciones secundarias.
- Pulse ENTER para activar la modificación.
- Utilice los botones UP y DOWN para modificar los valores.
- Pulse ENTER para validar.
- Pulse MODE para volver.

*Nota: cuando se utiliza un divisor de señal DMX como parte de una instalación, es imprescindible que el hardware sea compatible con RDM, para que los dispositivos versátiles puedan ser reconocidos por el VRDM-Control. El divisor VRDM H11546 cumple este requisito.*

#### **4.3 - Pantalla 3 : DMX Check Values menu (Menú de valores de comprobación DMX)**

#### **Este modo muestra los valores de los canales DMX entrantes cuando hay un dispositivo emisor de señal DMX conectado como entrada.**

*Nota: Para realizar esta operación, debe utilizarse un conector macho/macho XLR en la entrada del VRDM-CONTROL.*

- La pantalla muestra 103 líneas de 5 canales.
- Los canales con valores 000 se muestran en blanco, el resto en rojo.
- Utilice los botones UP y DOWN para desplazarse por las líneas y ver los diferentes canales.

### **4.4 - Pantalla 4 : FW Updater menu**

#### **Este menú se utiliza para actualizar el firmware de un dispositivo.**

- Conecte el VRDM-Control al PC mediante el cable USB-C suministrado.
- Encienda el VRDM-Control, en el PC se abrirá una página cuando el módulo sea reconocido como memoria USB.
- Arrastre los archivos de actualización al directorio de la tarjeta SD abierto en el PC.
- Vaya a FW **Updater mode**.
- Conecte el VRDM-Control a la unidad de iluminación utilizando un cable DMX.
- Seleccione el archivo a enviar al proyector.
- Seleccione la velocidad de transferencia:
	- **Rápida** : velocidad estándar, para usar en la mayoría de situaciones
	- **Normal** : se utiliza cuando la actualización falla o si están actualizando varios dispositivos. No obstante, recomendamos encarecidamente que actualice sólo un proyector a la vez.
	- Pulse **ENTER** para confirmar. La pantalla muestra **START/RETURN**.
	- Seleccione **RETURN**: En caso de error, no ocurre nada.
	- Seleccione START para iniciar la actualización.
- Pulse ENTER para confirmar: la pantalla muestra «Find Device» para indicar que se está preparando la comunicación con el proyector. Una vez que el dispositivo está listo, se inicia automáticamente la actualización.
- Una vez finalizada la actualización, la pantalla muestra **CONTINUOUS/FINISH**.
	- Seleccione CONTINUE si necesita programar la unidad de iluminación con otro archivo. Seleccione el archivo siguiente para iniciar la programación y repita estas operaciones para todos los archivos que desee programar.
	- Seleccione FINISH si ha finalizado la programación. La comunicación con el proyector se interrumpirá y este se reiniciará.
	- Vaya al menú del proyector para comprobar que la versión que se muestra es la más reciente.

#### *Notas:*

- *• Asegúrese de que su tarjeta micro SD tiene formato FAT.*
- *• Si son necesarias actualizaciones, descárguelas de www.architectural-lighting.eu*
- *• Es posible actualizar el firmware del módulo VRDM-CONTROL siguiendo el mismo proceso. Esta operación requiere el uso de dos módulos y un adaptador XLR macho/XLR macho.*

#### **4.5 - Pantalla 5 : Menú de ajustes**

#### **Este menú se utiliza para seleccionar los parámetros del VRDM-CONTROL.**

#### **4.5.1 : Lectura:**

para seleccionar la unidad en la que se muestran los valores DMX: porcentaje/decimal/hexadecimal. **4.5.2 : Identificación por defecto:**

habilita o deshabilita la identificación del proyector en el menú RDM (4.2): si está establecida en OFF, los proyectores seleccionados dejarán de parpadear.

#### **4.5.3 : Temporizador de apagado del dispositivo:**

Activa o desactiva el apagado automático del VRDM-CONTROL.

#### **4.5.4 : Brillo LCD:**

Ajusta el brillo de la pantalla LCD.

#### **4.5.4 : Temporizador de apagado de la pantalla:**

Le permite seleccionar el tiempo hasta que la pantalla LCD se apague automáticamente: desde OFF (no se apaga) hasta 30 minutos.

#### **4.5.5 : Mantenimiento:**

Le permite volver a los ajustes de fábrica e introducir una contraseña.

#### **4.5.5.1 : Restaurar valores de fábrica:**

Restablecer los valores de fábrica: **YES (SÍ)/NO**.

Confirme con **ENTER**.

#### **4.5.5.2 : Restaurar valores de fábrica:**

Introduzca una contraseña: de 0 a 255.

Confirme con **ENTER**.

#### **4.6 - Pantalla 6 : Menú de información del dispositivo**

Muestra la versión del firmware del VRDM-CONTROL y el nivel de batería.

# **5 - Información técnica**

- Fuente de Alimentación: USB-C, 5 V, 500 mA
- Entrada/salida DMX: XLR de 3 y 5 pines
- Tarjeta Micro SD: < 2 GB, formato FAT
- Peso: 470 g
- Dimensiones: 154 x 76 x 49 mm

# <span id="page-21-0"></span>**1 - Veiligheidsinformatie**

#### **Belangrijke veiligheidsinformatie**

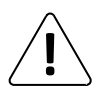

#### Onderhoudsprocedures moeten worden uitgevoerd door een door CONTEST geautoriseerde technische dienst. Onze veiligheidsinstructies moeten tijdens fundamentele schoonmaakwerkzaamheden zorgvuldig worden opgevolgd.

#### **Gebruikte symbolen**

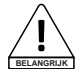

Dit symbool geeft een belangrijke veiligheidsmaatregel aan.

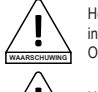

**LET OP**

Het symbool WAARSCHUWING geeft een risico voor de fysieke integriteit van de gebruiker aan.

Ook kan het product beschadigd raken.

Het symbool VOORZICHTIG duidt op een risico op verslechtering van het product.

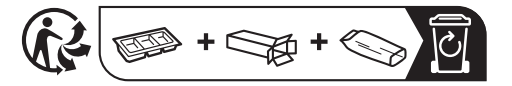

#### **Instructies en aanbevelingen**

#### **1 - Lees zorgvuldig:**

Wij adviseren ten zeerste om de veiligheidsinstructies zorgvuldig te lezen en te begrijpen voordat u dit apparaat gebruikt.

#### **2 - Bewaar deze handleiding:**

We raden ten zeerste aan om deze handleiding in de buurt van het apparaat te bewaren voor toekomstig gebruik.

#### **3 - Gebruik dit product met zorg:**

We raden ten zeerste aan om alle veiligheidsinstructies in overweging te nemen.

#### **4 - Volg de instructies:**

Volg alle veiligheidsinstructies zorgvuldig om lichamelijk letsel of schade aan eigendom te voorkomen.

#### **5 - Blootstelling aan hitte:**

Stel niet langdurig bloot aan zonlicht of hitte.

#### **6 - Elektrische stroomvoorziening:**

Dit product kan uitsluitend op een zeer specifieke spanning worden gebruikt. De informatie staat op het label aan de achterkant van het product.

#### **7 - Voorzorgsmaatregelen bij het schoonmaken:**

Koppel het product los voordat u schoonmaakwerkzaamheden uitvoert. Dit product mag uitsluitend worden schoongemaakt met accessoires die zijn aanbevolen door de fabrikant. Gebruik een vochtige doek om het oppervlak af te nemen. Was dit product niet.

#### **8 - Dit product moet worden nagekeken wanneer:**

- Neem contact op met bevoegd onderhoudspersoneel als:
- Er voorwerpen op zijn gevallen of vloeistof in het apparaat is gemorst.
- Het product niet normaal lijkt te werken. - Het product is beschadigd.

#### **9 - Vervoer:**

Gebruik de originele verpakking om het apparaat te vervoeren.

#### **Uw apparaat recyclen**

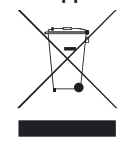

• Aangezien HITMUSIC zeer betrokken is bij het milieu, brengen we alleen schone, ROHS-conforme producten op de markt.

• Wanneer dit product het einde van zijn levensduur heeft bereikt, brengt u het naar een door de lokale autoriteiten aangewezen verzamelpunt. De gescheiden inzameling en recycling van uw product draagt bij aan het behoud van natuurlijke hulpbronnen en zorgt ervoor dat het wordt gerecycleerd op een manier die de menselijke gezondheid en het milieu beschermt.

# **2 - Functies**

VRDM-CONTROL is een externe RDM-bedieningskast (VRDM-Control) waarmee de diverse instellingen op de projectoren kunnen worden uitgevoerd:

- Adresseer een armatuur in DMX
	- Pas DMX-modus aan
	- Toegang tot een Master Slave-modus, zodat er geen DMX-controller nodig is
- Directe toegang tot verschillende DMX-kanalen om de kleur aan te passen of een kleurvoorinstelling/CCT of macro te starten die al in het armatuur is ingebouwd.
- Controleer armatuurversie
- Voer updates uit op het armatuur
- Pas dimmercurve aan
- Corrigeer witbalans
- Bekijk producturen

#### **Inhoud van de verpakking:**

De verpakking moet het volgende bevatten:

- De box
- Gebruikershandleiding
- 1 USB-C-kabel
- 1 micro-SD-kaart

# **3 - Beschrijving**

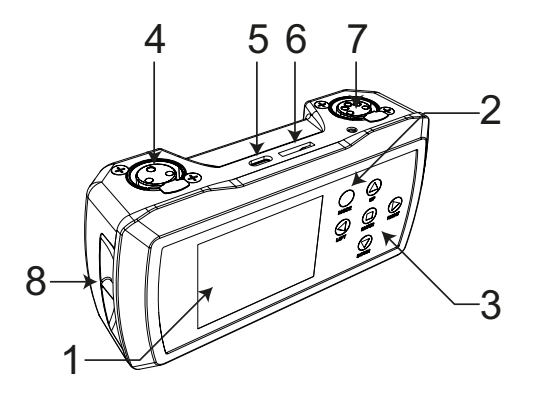

### **1 LCD-display**

Geeft het interne menu en informatie over aangesloten projectoren weer.

# **2 MODE-toets**

Wordt gebruikt om de controller te starten en uit te schakelen (houdt 3 seconden ingedrukt). Deze kan ook worden gebruikt om achteruit door de diverse menu's te navigeren.

# **3 Navigatietoetsen**

Hiermee kunt u door de diverse menu's gaan, de waarden voor elke sectie instellen en uw keuzes bevestigen met de ENTER-toets.

# **4 DMX-ingang/uitgang op 3-polige XLR**

# **5 USB-ingang (USB-C)**

Wanneer de USB-C-kabel is aangesloten op een pc en de VRDM-Control is ingeschakeld, wordt de box herkend als een USB-stick en<br>kunnen undatebestanden worden overgezet kunnen updatebestanden worden De USB-aansluiting laadt tevens de batterij van de VRDM-Control op.

**6 Micro SD-poort**

Plaats de micro-SD-kaart in de lezer. De micro-SD-kaart bevat de bestanden om de firmware van de projector bij te werken.

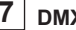

#### **7 DMX-ingang/uitgang op 5-polige XLR**

# **8 Inkeping voor bevestiging van band**

Voor het bevestigen van een polsband. Deze band wordt niet meegeleverd.

# **4 - Menudetails**

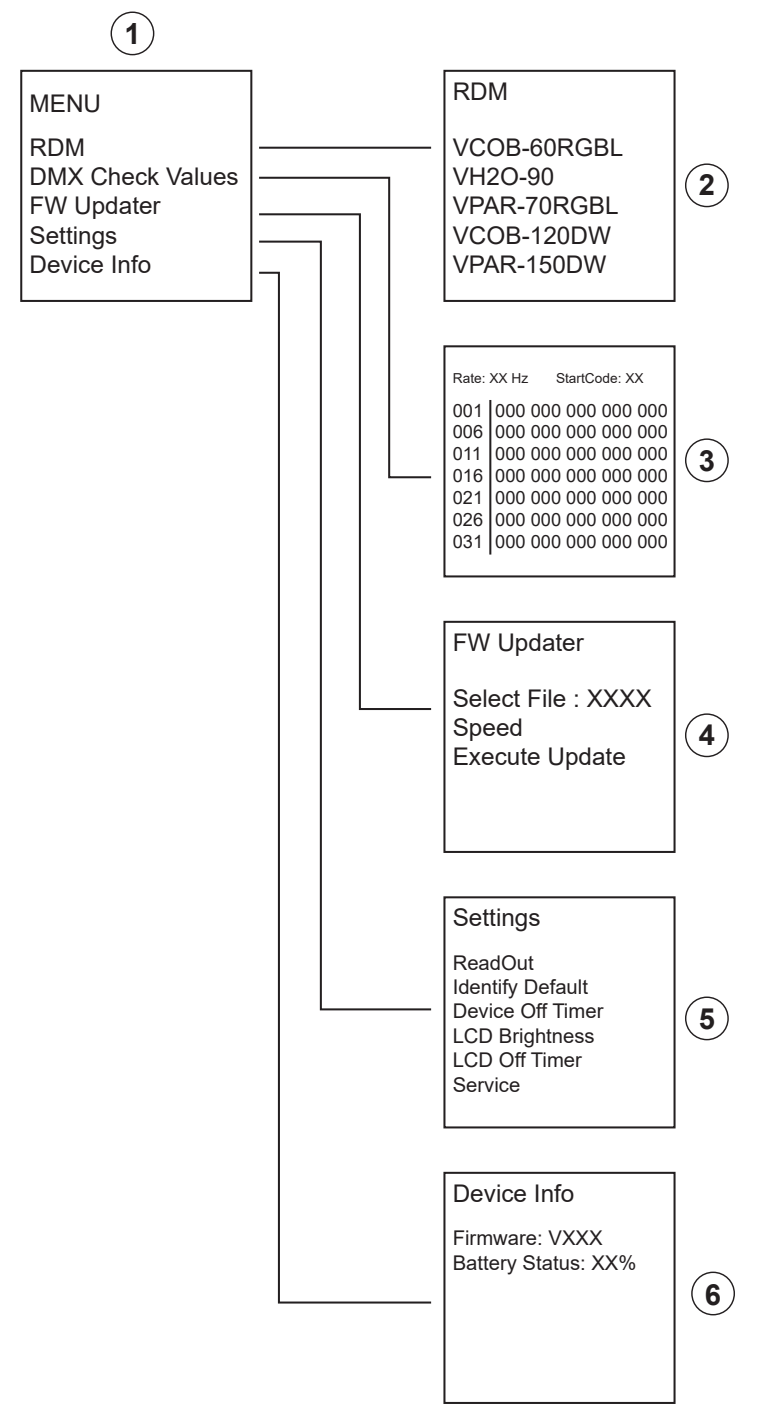

#### **4.1 - Scherm 1: Hoofdmenu**

Druk op **MODE** om dit scherm te openen. Dit menu geeft toegang tot de diverse VRDM-CONTROL-functies. Elke functie wordt hieronder in detail beschreven. Druk op **MODE** om terug te keren naar het startscherm.

#### **4.2 - Scherm 2: RDM-menu**

#### **Dit menu geeft toegang tot de diverse instellingen voor elk armatuur dat op de DMX-lijn is aangesloten.**

VRDM-CONTROL controleert de lijst met aangesloten apparaten. Als de controle voltooid is, zult u een lijst met apparaten zien.

- Gebruik de **UP** en **DOWN**-toetsen om een apparaat te selecteren. Het opgegeven apparaat knippert om het in de projectorserie te identificeren.
- Druk op **ENTER** om toegang te krijgen tot de diverse instellingen voor het geselecteerde armatuur.

*Opmerking: Elk type projector heeft zijn eigen specifieke menu. Raadpleeg de documentatie van uw projector om erachter te komen welke functies er specifiek voor zijn.*

- Gebruik de UP- en DOWN-toetsen om een functie te selecteren.
- Gebruik de LEFT- en RIGHT-toetsen om toegang te krijgen tot de subfuncties.
- Druk op ENTER om aanpassingen door te voeren.
- Gebruik de UP- en DOWN-toetsen om waarden aan te passen.
- Druk op ENTER om te valideren.
- Druk op MODE om terug te keren.

Let op: als u een DMX-splitter gebruikt als onderdeel van een installatie moet de hardware RDM-compatibel zijn, *zodat veelzijdige apparaten kunnen worden herkend door VRDM-Control. De VRDM-Split H11546 zal in deze behoefte voorzien.*

#### **4.3 - Scherm 3: DMX Check Values-menu**

#### **Deze modus toont de waarden van inkomende DMX-kanalen wanneer een apparaat dat een DMX-signaal uitzendt is aangesloten als ingang.**

*Opmerking: Om deze handeling uit te voeren, moet een mannelijke/mannelijke XLR-stekker worden gebruikt op de ingang van de VRDM-CONTROL.*

- Het display toont 103 lijnen van 5 kanalen.
- Kanalen met waarden van 000 worden in wit weergegeven, andere in rood.
- Gebruik de UP- en DOWN-toetsen om door de lijnen te bladeren en de verschillende kanalen te bekijken.

#### **4.4 - Scherm 4: FW Updater-menu**

#### **Dit menu wordt gebruikt om de firmware van een apparaat bij te werken.**

- Sluit de VRDM-Control aan op de pc met behulp van de meegeleverde USB-C-kabel.
- Schakel de VRDM-Control in. Er zal een pagina openen op de pc wanneer de box wordt herkend als een USB-stick.
- Sleep de updatebestanden naar de SD-kaartmap die op de pc is geopend.
- Ga naar FW **Updater-modus**.
- Sluit de VRDM-CONTROL aan op het armatuur met behulp van een DMX-kabel.
- Selecteer het bestand dat naar de projector moet worden verstuurd.
- Selecteer de overdrachtsnelheid:
	- **Snel**: Standaard snelheid te gebruiken in de meeste situaties.
	- **Normaal**: Snelheid die wordt gebruikt wanneer het bijwerken mislukt of als u meerdere apparaten bijwerkt. We raden u echter ten zeerste aan om slechts één projector tegelijkertijd bij te werken.
	- Druk op **ENTER** om te bevestigen. Op het display verschijnt **START/RETURN**.
	- Selecteer **RETURN**: Bij een fout gebeurt er niets.
	- Selecteer START om het bijwerken te starten
- Druk op ENTER om te bevestigen: op het display verschijnt «Find Device» om aan te geven dat communicatie met de projector wordt voorbereid. Zodra het apparaat gereed is, start het bijwerken automatisch.
- Wanneer het bijwerken is voltooid wordt er op het scherm **CONTINUOUS/FINISH** weergegeven.
	- Selecteer CONTINUE als u het armatuur met een ander bestand wilt programmeren. Selecteer het volgende bestand en begin met programmeren. Herhaal deze handelingen vervolgens voor alle te programmeren bestanden.
	- Selecteer FINISH als u klaar bent met programmeren. De communicatie met de projector wordt onderbroken en gereset.
	- Ga naar het projectormenu om te controleren of de weergegeven versie de nieuwste is.

#### *Opmerkingen:*

- *• Zorg dat uw micro-SD-kaart in FAT is geformatteerd.*
- *• Download updates van www.architectural-lighting.eu*
- *• U kunt de firmware van de VRDM-CONTROL-box updaten door hetzelfde proces te volgen. Voor deze handeling zijn twee boxen en een mannelijke XLR / mannelijke XLR-adapter nodig.*

#### **4.5 - Scherm 5: Instellingenmenu**

#### **In dit menu kunt u de parameters van VRDM-CONTROL instellen.**

#### **4.5.1: Readout:**

Hiermee selecteert u de eenheid waarin DMX-waarden worden weergegeven: Percentage / decimaal / hexadecimaal.

#### **4.5.2: Identify Default:**

Hiermee schakelt u de identificatie van de projector in of uit wanneer u zich in het RDM-menu (4.2) bevindt: Als deze optie is ingesteld op OFF, zullen de geselecteerde projectoren niet meer knipperen.

#### **4.5.3: Device Off Timer:**

Hiermee schakelt u de automatische uitschakeling van VRDM-CONTROL in of uit.

#### **4.5.4: LCD Bightness:**

Hiermee past u de helderheid van het LCD-scherm aan.

#### **4.5.4: LCD Off Timer:**

Hiermee kunt u de tijd instellen voordat het LCD-scherm automatisch wordt uitgeschakeld: van OFF (geen uitschakeling) tot 30 minuten.

#### **4.5.5: Service:**

Hiermee kunt u terugzetten naar de fabrieksinstellingen en een wachtwoord invoeren.

#### **4.5.5.1: Terugzetten in fabrieksinstellingen:**

#### Zet terug in fabrieksinstellingen: **JA/NEE**.

Bevestig met **ENTER**.

#### **4.5.5.2: Terugzetten in fabrieksinstellingen:**

Voer wachtwoord in: van 0 tot 255.

Bevestig met **ENTER**.

#### **4.6 - Scherm 6: Device Info-menu**

Geeft de firmwareversie en het batterijniveau van VRDM-CONTROL weer.

# **5 - Technische gegevens**

- Voeding: USB-C, 5 V, 500 mA
- Ingang/uitgang DMX: 3- en 5-polige XLR
- Micro-SD-kaart: < 2 GB, FAT geformatteerd
- Gewicht: 470 g
- Afmetingen: 154 x 76 x 49 mm

La marque CONTEST® apporte le plus grand soin à la fabrication de ses produits pour vous garantir la meilleure qualité. Des modifications peuvent donc être effectuées sans notification préalable. C'est pourquoi les caractéristiques techniques et la configuration physique des produits peuvent différer des spécifications et illustrations présentées dans ce manuel. Pour bénéficier des dernières informations et mises à jour sur les produits connectez-vous sur www.architectural-lighting.eu CONTEST® est une marque de HITMUSIC S.A.S - 595 Rue de la Pièce Grande - 46230 FONTANES - FRANCE www.hitmusic.eu

Because CONTEST® takes the utmost care in its products to make sure you only get the best possible quality, our products are subjects to modifications without prior notice. That is why technical specifications and the products physical configuration might differ from the illustrations.

Make sure you get the latest news and updates about the CONTEST® products on www.architectural-lighting.eu CONTEST® is a trademark of HITMUSIC S.A.S - 595 Rue de la Pièce Grande - 46230 FONTANES - FRANCE www.hitmusic.eu

Weil die Produkte von CONTEST® mit größter Sorgfalt hergestellt werden, damit wir Ihnen nur die bestmöglichste Qualität anbieten können, behalten wir uns für unsere Produkte das Recht vor, sie stillschweigend zu modifizieren. Aus diesem Grund können die technischen Daten und die physische Konfiguration des Produkts von den Abbildungen abweichen. Sichern Sie sich die neuesten Nachrichten und Updates zu CONTEST® Produkten auf www.architectural-lighting.eu CONTEST® ist ein Warenzeichen von HITMUSIC S.A.S, 595 Rue de la Pièce Grande - 46230 FONTANES - FRANKREICH www.hitmusic.eu

Debido a que CONTEST® fabrica sus productos cuidadosamente para asegurarse de que obtenga la mejor calidad posible, nuestros productos están sujetos a modificaciones sin previo aviso. Por ese motivo, las especificaciones técnicas y la configuración física de los productos pueden diferir de las ilustraciones.

Asegúrese de recibir las últimas noticias y actualizaciones sobre los productos CONTEST® en www.architectural-lighting.eu CONTEST® es una marca registrada de HITMUSIC S.A.S - 595 Rue de la Pièce Grande - 46230 FONTANES - FRANCIA www.hitmusic.eu

Aangezien CONTEST® de uiterste zorg aan haar producten besteedt om te zorgen dat u uitsluitend de best mogelijke kwaliteit krijgt, kunnen onze producten zonder voorafgaande kennisgeving worden gewijzigd. Daarom kunnen de technische specificaties en de fysieke configuratie van de producten afwijken van de illustraties.

Zorg dat u het laatste nieuws over en de nieuwste updates van de CONTEST®-producten ontvangt via: www.architectural-lighting.eu CONTEST® is een handelsmerk van HITMUSIC S.A.S - 595 Rue de la Pièce Grande - 46230 FONTANES - FRANKRIJK www.hitmusic.eu